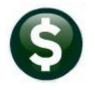

# **ACCOUNTS PAYABLE**

# **RELEASE NOTES – SEPTEMBER 2020**

This document explains new product enhancements added to the **ADMINS Unified Community (AUC)** for Windows **ACCOUNTS PAYABLE** system.

# CONTENTS

| 1  | ENTI  | ER BILLS                                                   |    |
|----|-------|------------------------------------------------------------|----|
|    | 1.1   | Users and Vendor Access [Fix]                              | .2 |
|    | 1.2   | Credit Vouchers [Fix]                                      | .3 |
|    | 1.2.1 | Payroll Processing – AP Voucher Batches                    | .3 |
|    | 1.2.2 | 2 Change Orders [Fix]                                      | .4 |
| 2  | CHE   | CK PRINTING [ENHANCEMENT]                                  | .4 |
| 3  |       | ) PROCESSING [FIX]                                         |    |
| 4  | QUE   | RIES – WARRANT HISTORY [ENHANCEMENT]                       | .4 |
|    | 4.1   | Warrant History [Enhancement]                              | .5 |
|    | 4.2   | Vendor Check History [Enhancement]                         | .5 |
| 5  |       | DRTS                                                       |    |
| 6  |       | CK REPORT SELECTOR [ENHANCEMENT]                           |    |
| 7  | INTE  | RFACES/IMPORTS 🕨 UPLOAD VOUCHERS – SPREADSHEET             |    |
|    | 7.1   | Use "999999999" Fed ID for Refund Vouchers [Enhancement]   | .9 |
|    | 7.2   | Upload Vouchers Edit List [Enhancement]                    |    |
|    | 7.3   | Column Headers [Enhancement]                               |    |
|    | 7.4   | Blank Lines in the Spreadsheet are Discarded [Enhancement] |    |
|    | 7.5   | Zip Codes [Enhancement]                                    | 11 |
| 8  |       | R END [FIX]                                                |    |
| 9  | 1099  | PROCESSING → FORM 1099-NEC [ENHANCEMENT]1                  |    |
|    | 9.1   | Prior Year Electronic file [Fix]                           |    |
| 10 | CHA   | NGE / SET AUC PASSWORDS [ENHANCEMENT]                      |    |
|    | 10.1  | New Message on Password Errors [Enhancement]               | 14 |
| 11 | LOG   | IN SCREEN SUPPORT INFO TAB [ENHANCEMENT]                   |    |
|    | 11.1  | [Join Go To Meeting]                                       | 15 |
|    | 11.2  | [ADMINS Website]                                           | 15 |
|    | 11.3  | [Send E-Mail to Support]                                   |    |
| 12 | HELF  | PREFERENCE LIBRARY                                         | 16 |
|    | 12.1  | New or Updated Documents                                   | 16 |

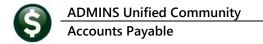

# **1 ENTER BILLS**

**ADMINS** fixed an issue with a user being unable to process a voucher because the Vendor had been set to a different entity after the voucher was created. In addition, issues with vouchers marked as credit vouchers were addressed.

### 1.1 Users and Vendor Access [Fix]

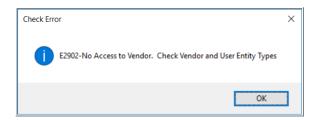

Each user in the system has an entry on the [3 PO/AP] tab of the System ▶ User Menu ▶ User Profile screen that defines Accounts Payable and Purchase Order access as either the ⊙ Town users, ⊙ School users, or ⊙ Both.

|                 |                                               | User Profile Scre               | en la la la la la la la la la la la la la                                                             |
|-----------------|-----------------------------------------------|---------------------------------|----------------------------------------------------------------------------------------------------|
| Goto<br>Actions | Username<br>Name                              | THERESA<br>Theresa              | Entered 07-Sep-2009 MUPDEV1<br>Changed 29-Jun-2020 THERESA<br>Last Legin 14-Jul-2020 15:46:57.56 Live |
| 1 General       | 2 Account Security                            | 3 PO / AP 4 Human Resources 5 f | Budget 6 Collections 7 Misc Billing Y Login Hist                                                      |
|                 | for AP/PO Vendors<br>/endors on the Fly © Yes | O Town O School  Both Vend      | ■Requests () Yes () No                                                                                |

Figure 1 This user is set to 

Both

The access to the vendor is set on the **[3 Classification]** tab of the **Enter Vendors** screen. The vendor is available to either the  $\bigcirc$  Town users, the  $\bigcirc$  School users, or  $\bigcirc$  Both.

|                               | ndors [theresa]                                                                                                    |
|-------------------------------|----------------------------------------------------------------------------------------------------|
|                               | Purchase Orders Accounts Payable Fixed Assets Human Resources Budget Collections Tax Motor Excise Misc Billing System Favorites Help                                                                                                    |
| ы 🛍 🊭 🗧 ні                    | < キ キ >>> 巻 準 平 Q, 量 留 🛃 🦾                                                                                                    |
|                               |                                                                                                    |
|                               | Enter Vendors                                                                                                    |
| Goto                          | Certified Vendor? Ves No                                                                                                    |
|                               | Vendor 01833 ADMINS INC Date Certified                                                                                                    |
| Actions                       |                                                                                                    |
|                               |                                                                                                    |
|                               |                                                                                                    |
|                               | 1 Name/Address 2 Addresses 3 Classification 4 Attachment (48) 8 items 9 User Defined                                                                                                    |
| C Add Mandar                  | 1 Name/Address         2 Addresses         3 Classification         4 Attachment (48)         8 tems         9 User Defined                                                                                                    |
| 5 Add Vendor                  |                                                                                                    |
| 5 Add Vendor<br>6 Add Address |                                                                                                    |
|                               | Restrict Access To O Town O School  Both Federal D# Dir102/20 Type O None O SS# @ TaxID Bank Code Name Title                                                                                                    |
| 6 Add Address                 | Restrict Access To     Town     School     Both       Federature     Interview     State     Taxib       Bank Code     State     Name     Title       AB4#     000-0000-0     Prenote     Not Active                                                                                                    |
| 6 Add Address                 | Restrict Access To         O Town         School         Both           Federal ID#         p1=1102/20         Type         Name         Name           Bank Code         ABA#         0000-0000-0         Prenote         Not. Active           Bank Account         Type         Type         Phone# [(000) 0000-0000 [0000 [ |
| 6 Add Address                 | Restrict Access To     Town     School     Both       Federature     Interview     State     Taxib       Bank Code     State     Name     Title       AB4#     000-0000-0     Prenote     Not Active                                                                                                    |

Figure 2 This vendor is set to 

Both

#### **Table 1 Vendor and User Access**

| User Access           | Vendor Access | Result                                          |
|-----------------------|---------------|-------------------------------------------------|
| Both                  | Both          | No error – user has access to the vendor        |
| Either Town or School | Both          | No error – user has access to the vendor        |
| Town                  | Town          | No error – user has access to the vendor        |
| Town                  | School        | Error – user will not have access to the vendor |
| School                | School        | No error – user has access to the vendor        |
| School                | Town          | Error – user will not have access to the vendor |

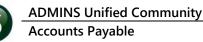

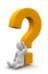

Sites use this radio button to segregate activity for vendors that are used by both the town and school users. The town may use Staples vendor #75, but the school uses Staples vendor #36. Users with access to only the School will see only School Vouchers; Town users will see only Town Vouchers. This is in effect for entry, approvals, posting, change orders, and liquidations.

[ADM-AUC-PO-538]

## 1.2 Credit Vouchers [Fix]

ADMINS addressed two issues affecting vouchers with credit amounts.

### **1.2.1** Payroll Processing – AP Voucher Batches

Some sites opt to create **Accounts Payable** vouchers for deductions from employee paychecks, such as insurance, child support, taxes, that pay a third party. Users cannot change Payroll voucher types in the **Accounts Payable** voucher entry screen. In the unusual circumstance that there was a negative on any line of a voucher created from Payroll, **ADMINS** had to intervene to allow processing the voucher.

Now if there is a negative amount on any line on vouchers created via the payroll process, the **voucher type** will be set to **"PC"** (for **Payroll Credit**). This will allow the vouchers to be processed with no intervention by <u>support@admins.com</u>.

| Goto                     | Batch # PF<br>Voucher# 43         |                                                                                      | Voucher Er                                                                                                    | ntry                                              |                                                                                            | Correct Errors            |
|--------------------------|-----------------------------------|--------------------------------------------------------------------------------------|----------------------------------------------------------------------------------------------------|---------------------------------------------------|--------------------------------------------------------------------------------------------|---------------------------|
| Actions<br>Y Go To Batch | RHODE ISLAND                      | -                                                                                    | Invoice#         PR         903345         026           Inv Date         20-Jul-2020         0         0         0         0         0         0         0         0         0         0         0         0         0         0         0         0         0         0         0         0         0         0         0         0         0         0         0         0         0         0         0         0         0         0         0         0         0         0         0         0         0         0         0         0         0         0         0         0         0         0         0         0         0         0         0         0         0         0         0         0         0         0         0         0         0         0         0         0         0         0         0         0         0         0         0         0         0         0         0         0         0         0         0         0         0         0         0         0         0         0         0         0         0         0         0         0         0         0 | 181 01<br>TOWN ADMINISTRA<br>FY 2021<br>Terms DUR | Print Manual ACH<br>Check Date<br>Separate Check<br>Hold Check     Type PR Payroll Payment | OWire ONoChk<br>Bank EAST |
| 2 Entry (2)              | 3                                 | Items 4 GL Details                                                                   | 5 Status History                                                                                                    | Q Attachments                                     | An                                                                                         | 25,00                     |
| Line Item                | Qty Uom<br>1.0000<br>U By Account | Item Description<br>Payroll for checks dated<br>1000-000-0000-000-00-00-1<br>1099 FA |                                                                                                    | Price F<br>50,0000<br>PREPAID LEGAL SE            | reight Other \$To Retai                                                                    | n Ext Amount<br>50,00     |
| 2<br>Split               | 1,0000                            | Payroll for checks dated<br>1000-000-0000-000-00-00-<br>1099 FA                      |                                                                                                    | -25,0000  <br>CHILD SUPORT WIT                    | HHOLDING PAYABLE                                                                           | -25,00                    |

**Figure 3 Before** 

| Goto                       | Batch #<br>Voucher#                                                          | PR9033<br>438242                         | and the second second se | V                                               | oucher In-Pr                                                         | ogress  |                  |                                                                    | R  | eady fo      | or Posting         |
|----------------------------|------------------------------------------------------------------------------|------------------------------------------|----------------------------------------------------------------------------------------------------|-------------------------------------------------|----------------------------------------------------------------------|---------|------------------|--------------------------------------------------------------------|----|--------------|--------------------|
| Actions                    | Vendor 0264<br>RHODE ISLAND<br>RI CHILD SUPF<br>P.O. BOX 5073<br>HARTFORD CT | PORT PAYMEI<br>3                         | NT SERVC                                                                                                    | Inv Date<br>Customer#<br>Dept. Code<br>Vou Date | PR 903346 0264<br>30-Jul-2020<br>ADM<br>30-Jul-2020<br>30-Jul-2020 1 | FY 2021 | Che<br>Sej<br>Ho | eck Type Pr<br>eck #<br>parate Check<br>Id Check<br><b>pe PC P</b> |    | Bank<br>edit | EAST               |
|                            |                                                                              |                                          |                                                                                                    |                                                 |                                                                      |         |                  |                                                                    |    |              |                    |
| 2 Details (2               | ) 3 Iter                                                                     | ns                                       | 4 GL Details                                                                                                    | 5 Status His                                    | tory                                                                 |         |                  | Q Attac                                                            | An | nount to P   | ay Vendor<br>25.00 |
| 2 Details (2)<br>Line Item | Qty Uom                                                                      | Item Descri<br>Payroll fi<br>0-000-00-00 | iption<br>or checks dated                                                                                                    |                                                 |                                                                      | 50.0000 | Freight          | Q Attac<br>Other                                                   |    |              |                    |

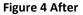

[ADM-AUC-HR-1264]

### 1.2.2 Change Orders [Fix]

An issue arose when changing a voucher to reduce the amount. If the voucher was a **credit voucher with no payments**, the change process issued an error. **ADMINS** corrected this and patched to sites in August. It is cited here to document the change.

[ADM-AUC-AP-1037]

# 2 CHECK PRINTING [Enhancement]

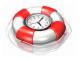

**ADMINS** optimized the **Accounts Payable** ▶ **Warrant [Print Checks]** process to reduce the time it takes to render the checks to the screen.

[ADM-AUC-AP-1045]

# **3 VOID PROCESSING [FIX]**

Warrants

AP Void Check Processing

Create ACH File for All Prenote Vendors

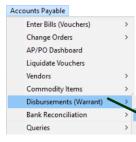

When selecting checks for void processing, a warrant number may be entered in the prompt, as highlighted in Figure 5. This caused the void warrant to use the same warrant number as the original warrant, instead of being assigned a new warrant number.

**ADMINS** corrected this; each void warrant is assigned a new warrant number and marked as an exception warrant.

| Task 2176: Select Checks for Void Processing                | ;                                                                                                    | × |
|-------------------------------------------------------------|----------------------------------------------------------------------------------------------------|---|
| Select Checks for Void Processing                           |                                                                                                    |   |
| Required: Enter Bank Code                                   | EAST EASTERN BANK FOR A/P                                                                                       |   |
| Required: Enter Range                                       | First Check#: 0343566 Last Check#: 0343567                                                                      |   |
| Optional: Void Only in Warrant#                             | 006200                                                                                                    |   |
| Optional: Default Voided On Date (mmddyyyy)                 | 08272020                                                                                                    |   |
| Optional: Default Void Check Method                         | ${old one}$ Manual Replace ${old O}$ Cancel Vouchers ${old O}$ Reopen Vouchers ${old O}$ Tailing-Manual Replace |   |
| Run as  Preview  Print  PDF If Printing use Duplex  Yes  No |                                                                                                    |   |
|                                                             | Lookup OK Cancel Clear All                                                                                      |   |

Figure 5 Selecting Checks for Void Processing Prompt with a warrant # specified

[ADM-AUC-AP-1038]

# 4 QUERIES – Warrant History [Enhancement]

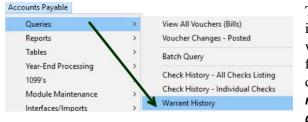

The Queries > Warrant History screen now will include any optional reports that are run for a given warrant. In Figure 6, reports on lines 6-14 were all run from the Optional: Site Reports screen when the disbursement warrant was run. If the reports are not run as part of warrant processing, they will not exist and will not be available in this screen. Read AP-490

Warrant History in the Accounts Payable ▶ Help Reference Library for more information.

### 4.1 Warrant History [Enhancement]

|          |            |            |            |            |                 |              |          |            |             |           |        | -1                                         |
|----------|------------|------------|------------|------------|-----------------|--------------|----------|------------|-------------|-----------|--------|--------------------------------------------|
| [AUC] 22 | 224-Warra  | nt History | The second |            |                 |              |          |            |             |           |        |                                            |
| e Edit   | Ledgers    | Purchase   | e Orders   | Accour     | nts Payable     | Fixed Assets | Human    | Resources  | Budget Co   | llections | Tax Mo | t                                          |
| à 🛍 (    | a 5        | ₩ ← -      | <b>→</b>   | <b>4</b>   | Q, 🖬            | 🖻 🛃 🧯        | ð.       |            |             |           |        | Optional: Site Reports                     |
|          |            |            |            |            |                 |              | V        | Varrant    | History     |           |        | Description                                |
| Goto     |            |            |            |            |                 |              |          |            |             |           |        | Account# on Vouchers Paid Report           |
|          |            |            | rrant#     | 00619      | -               |              |          |            | Check Date  | 30-Jul    |        | Projected Negative Expenditures Report     |
| Actions  |            | Bar        | пк         | EAST       | EASTERN         | BANK FOR     | A/P      |            | Posted Date | 30-Jul    | 1      | Check Disbursements By Fund                |
|          |            |            |            |            |                 |              |          |            |             |           |        | Disbursement Approval List City Warrant    |
|          |            |            |            |            |                 | <b>E</b> 11  |          |            |             |           | _ 0    | isbursement Approval List - School Warrant |
|          | escription |            | 1          | / - h (1)- |                 | Filename     |          | CO. 000400 | DDC         |           | _      | Check Disbursements by Bank Accounts       |
|          |            | ent Appr   |            |            | irrant <i>i</i> | _            |          | SA_006196  |             |           | _      | Warrant Detail Report By Account           |
|          |            | uirements  | · ·        | Ϋ́L        |                 |              |          | RESA_0061  |             |           | _      | Invoice Numbers per Check                  |
|          |            | gister Re  | <u> </u>   |            |                 |              |          |            | ERESA_0061  |           | _      | Checks to be Held until Collected          |
|          |            | ent GL F   | -          |            | ,               |              |          |            | RESA_00619  |           | -      |                                            |
|          |            | ient Post  |            |            |                 |              |          |            | A_006 6.P   |           | _      |                                            |
|          |            | on Vouch   |            |            |                 |              |          |            | HERESApd    | t         |        |                                            |
|          | <u> </u>   |            |            |            | s Report        |              | _        | A_006196.  |             |           |        | 1                                          |
| _        |            | sbursemer  |            |            |                 |              |          | 6_THERESP  |             |           |        |                                            |
|          |            | Detail Re  | ·          | -          |                 |              |          |            | RESA_,PDF   |           |        | 1                                          |
|          |            |            |            |            | y Warrant       |              |          |            | 06196,PDF   |           |        | 1                                          |
|          |            |            |            |            |                 |              |          |            | .006196.PDF |           |        | 1                                          |
|          |            | sbursemer  |            |            | counts          |              |          |            | 06196,PDF   |           |        | 1                                          |
|          |            | lumbers p  |            |            |                 |              |          | _          | _THERESA .P | IJŀ       |        | 1                                          |
| 14 Cł    | hecks to   | be Held    | d until    | . Collec   | ted             | Checks_T     | o_Hold_O | 06196_THE  | RESA.xml    |           |        | ,                                          |
|          |            |            |            |            |                 |              |          |            |             |           |        | 1                                          |

Figure 6 Warrant History Screen shows Optional Reports run at the time of the disbursement

[ADM-AUC-AP-1026]

## 4.2 Vendor Check History [Enhancement]

Each user in AUC is assigned a *default* department group (and may be granted access to other department groups). Users are assigned **Department Group Security** for each department, marked either **ORead-Only**, **OAccess**, or **ONO Access**. In the example, the user "Theresa" is assigned access to departments as follows: No Access to the FIRE department, access to all the other departments. The default access is to "TOWN".

|                 | nt Group Security [t       | -                            |              |                 |           |                 |              |              |              |         |           |      |
|-----------------|----------------------------|------------------------------|--------------|-----------------|-----------|-----------------|--------------|--------------|--------------|---------|-----------|------|
| e Edit Ledgers  | Purchase Orders            | Accounts Payable             | Fixed Assets | Human Resources | Budget    | Collections     | Tax          | Motor Excise | Misc Billing | System  | Favorites | Help |
| ) 🛍 🖨 🖨 M       | ч ← → м 🖑                  | 🛎 🎬 🔍 📼                      | 🖻 🛃 🔏        |                 |           |                 |              |              |              |         |           |      |
|                 |                            |                              |              | Department      | Group     | Security        | ,            |              |              |         |           |      |
| Goto            |                            |                              |              | Dopartinoit     | Croup     | ocounty         |              |              |              |         |           |      |
|                 |                            |                              |              |                 |           |                 |              |              |              |         |           |      |
| Actions         |                            |                              |              |                 |           |                 |              |              |              |         | _         |      |
| ACIONS          | lisername                  | TUEDECO                      | The          |                 |           |                 |              |              |              |         |           |      |
| Actions         | Username                   | THERESA                      | The          | rresa           |           |                 |              |              |              |         |           |      |
|                 | Username<br>Department     | THERESA<br>Description       | The          | resa            | Access Co | ode             |              |              | Status       | On Us   | er 🔨      |      |
| 1 Copy Security | _                          |                              |              | resa            |           | ode<br>Only OAc | cess         | No-Acc       |              |         | er ^      |      |
| 1 Copy Security | Department<br>FIRE         | Description<br>Fire Departme |              | resa            | O Read-   |                 |              | ă            | ess Active   | ,       |           |      |
|                 | Department<br>FIRE<br>TOWN | Description<br>Fire Departme | ent          | resa            | O Read-   | Only OAc        |              | O No-Acc     | ess Active   | Defau   |           |      |
| 1 Copy Security | Department<br>FIRE         | Description<br>Fire Departme | ent          | rresa           | O Read-   |                 | cess         | O No-Acc     | ess Active   | Defau   |           |      |
| 1 Copy Security | Department<br>FIRE<br>TOWN | Description<br>Fire Departme | ent          | resa            | Read-     | Only OAc        | cess<br>cess | O No-Acc     | ess Active   | : Defau |           |      |

Figure 7 System > Department Group Menu > Department Group Security

In AUC, multiple vouchers may be paid on a single vendor check. The vouchers may be created by any user from any department. Users set as "No-Access" are restricted from viewing *details of other department's vouchers*.

The vendor check history screen was changed to display meta-data on drilldown and enhanced with hover text to help users with limited department access understand how the system displays or restricts information.

Accounts Payable > Queries > Vendor History > [Disbursements]

Prior to the software update, a user with limited access might be researching a payment to a vendor. The user would drill down to a selected check, for example # 0342444 shown in **Figure 1**, and instead of seeing check # 0342444, would be taken to the next check in sequence belonging to a department for which the user had either **"Read Access"** or **"Access"**.

**ADMINS** changed the way the drilldown and subsequent lookup will work for checks with multiple vouchers for different departments.

|                                                                                      | Vendo                                               | or History - Disbursement Chee                                                                                                    | cks                                                                                                    |                                                                                                    |                                                                                                 |                                                 |                          |
|--------------------------------------------------------------------------------------|-----------------------------------------------------|----------------------------------------------------------------------------------------------------|----------------------------------------------------------------------------------------------------|----------------------------------------------------------------------------------------------------|-------------------------------------------------------------------------------------------------|-------------------------------------------------|--------------------------|
| Vendor# 014995<br>Name JACKETS UN                                                    | NLIMITED PLUS                                       | Local Vendor Yes No<br>1099 Code<br>Class UNCL Unclassified                                                                                                    |                                                                                                    | ntered 10-Aug-2006 TRISH<br>hanged 06-Aug-2007 CONVERT                                                                                                    |                                                                                                 |                                                 |                          |
| Beginning Date<br>Ending Date                                                        | 10                                                  | Dear the Dates                                                                                                    |                                                                                                    |                                                                                                    |                                                                                                 |                                                 |                          |
| hase Orders                                                                          | 4 Vouchers                                          | 5 Disbursements<br>Total Check Pa                                                                                                    | id Discount                                                                                                    |                                                                                                    | _                                                                                               |                                                 |                          |
| ST 0342444 9-2020<br>9-2020<br>200444 002712 19-Mar-2007<br>19804 002569 21-Aug-2006 | Printed<br>Printed<br>Printed<br>Printed<br>Printed | 601.00<br>600.00<br>507.77<br>753.13                                                                                                    | 601.00<br>600.00<br>507.77<br>753.13                                                                                                    |                                                                                                    |                                                                                                 |                                                 |                          |
|                                                                                      |                                                     |                                                                                                    |                                                                                                    |                                                                                                    |                                                                                                 |                                                 |                          |
| 7 Drill Down 8                                                                       | File Edit Ledgers Pur                               | ory - All Vouchers Paid on this Check [theresa]<br>rchase Orders Accounts Payable Fixed Asset<br>+ + + + H 🎬 🎬 🔍 🖬 😭 🛃                                                                                                    |                                                                                                    | Budget Collections Tax Moto                                                                                                    | or Excise Misc Billing                                                                          | System Favorites                                | Help                     |
|                                                                                      |                                                     |                                                                                                    |                                                                                                    |                                                                                                    |                                                                                                 |                                                 |                          |
|                                                                                      |                                                     | Check                                                                                                    | History - All Vo                                                                                                    | ouchers Paid on this Ch                                                                                                    | IECK                                                                                            |                                                 |                          |
| - 1013 - 101 - 1040 - 11 - 10                                                        | Goto                                                | Bank: EAST EASTERN BANK FOR A/F                                                                                                    |                                                                                                    | Check#: 0342444                                                                                                    |                                                                                                 |                                                 |                          |
| a 1915, 1917 (nage 1715                                                              | Actions                                             |                                                                                                    |                                                                                                    |                                                                                                    |                                                                                                 | Warrant oc                                      | 00000                    |
| a (193, 199, 199a) (194                                                              | Actions 1 By Bank                                   | Bank: EAST EASTERN BANK FOR A/F<br>Vendor 014995 / 01 JACKETS UNLIMITED<br>316 OLD WARKEN ROAD<br>SWINSER<br>MA 02777-0000<br>2 By Check 3 By Vendo                                                                                                    | ar Summary                                                                                                    | Check#: 0342444 Type P Printed CheckDate 08-Mag-2020 Warrant Total Check 601,00 W View Check 4 By Vendor \$ \$ By                                                                                                    | Clear Date<br>Void Date<br>0 Email Check                                                        |                                                 |                          |
| . 10. 10. inset o                                                                    | Actions                                             | Bank:         EAST EASTERN BANK FOR A/F           Vendor 014995 /01 JACKETS UNLIMITED         316 OLD MAREEN ROAD           SMARSEA         MA           02777-0000         3 By Vendo           2 By Check         3 By Vendo           15653         1           15653         1           15653         0415                                                                                                    | PLUS     Invoice Date     05-Apr-2020     15-Apr-2020                                                                                                    | Check#: 0342444<br>Type P Printed<br>CheckDate 08-Mag-2020<br>Warrant 006184<br>Total Check 601,00<br>W View Check                                                                                                    | Clear Date<br>Void Date<br>0 Email Check<br>Warrant<br>Line Gross<br>200,00<br>100,00           | Line Net<br>200.00 Is<br>100.00 Is              | Statu<br>ssued<br>ssued  |
| a 1913 1919 (nage 1 n                                                                | Actions                                             | Bank:         EAST         EASTERN BANK FOR A/F           Vendor 014995 /01         JACKETS UNLIMITED           316 OLD MARREN ROAD           SMINEEA           MG           02777-0000           2 By Check           3 By Vendo           POLn           User Batch           15653                                                                                                    | PLUS r Summary Invoice Date 05-Paper-2020                                                                                                    | Check#: 0342444 Type P Printed CheckDate 08-Mag-2020 Warrant Total Check 601,00 W View Check 4 By Vendor \$ \$ By                                                                                                    | Clear Date<br>Void Date<br>0 Email Check<br>Warrant                                             | Line Net<br>200.00 Is<br>100.00 Is              | Statu<br>ssued<br>ssued  |
|                                                                                      | Actions                                             | Bank:         EAST EASTERN BANK FOR A/F           Vendor 014995 / 01 JACKETS UNLIMITED         316 OLD MARREN ROAD           SMARSEA         MA           02777-0000         3 By Vendo           2 By Check         3 By Vendo           15653         1 15653           15653         415           15653         415           15653         415                                                                             | 2 PLUS  r Summary  invoice Date 05-Ppr-2020 01-Mag=2020                                                                                                    | Check#:         0342440           Type         P         Printed           CheckDate         08-Mag-2020         006184           Total Check         601,00         W View Check           4 By Vendor         5 By         5 By           1099 T099 Description         1099 T099 Description         1099 T099 Description | Clear Date<br>Void Date<br>0 Email Check<br>Warrant<br>Line Gross<br>200,00<br>100,00           | Line Net<br>200.00 Is<br>100.00 Is              | Statu<br>ssued<br>ssued  |
| 100.000.000                                                                          | Actions                                             | Bank:         EAST         EASTERN BANK FOR A/F           Vendor 014995 /01. JACKETS UNLIMITED         316 OLD WARREN ROAD           SARKEER         MA         02777-0000           2 By Check         3 By Vendot           POLn         User Batch         invoice#           15653         14           15653         0415           15653         RDSF00EH           IASES         IAUC  2120-Check History - All Vouchers | D         PLUS           Invoice Date         05-Apr-2020           15-Apr-2020         01-Mag-2020           01-Mag-2020         01-Mag-2020           5 Paid on this Check         5 | Check#:         0342444           Type         P         Printed           CheckDate         08-Mag-2020         006184           TotalCheck         601,00         W Vew Check           4 By Vendor         \$ By         \$ By           10991099 Description                                                              | Clear Date<br>Void Date<br>0 Email Check<br>Warrant<br>Line Gross<br>200,00<br>100,00<br>301,00 | Line Net<br>200,00 Is<br>301,00 Is<br>301,00 Is | Statu<br>ssued           |
|                                                                                      | Actions                                             | Bank:         EAST         EASTERN BANK FOR A/F           Vendor 014995 /01. JACKETS UNLIMITED         316 OLD WARREN ROAD           SARKEER         MA         02777-0000           2 By Check         3 By Vendot           POLn         User Batch         invoice#           15653         14           15653         0415           15653         RDSF00EH           IASES         IAUC  2120-Check History - All Vouchers | D         PLUS           Invoice Date         05-Apr-2020           15-Apr-2020         01-Mag-2020           01-Mag-2020         01-Mag-2020           5 Paid on this Check         5 | Check#:         0342444           Type         P         Printed           CheckDate         08-Mag-2020         006184           Total Check         601,00         W View Check           4 By Vendor         S By         S By           1099 1099 Description                                                             | Clear Date<br>Void Date<br>0 Email Check<br>Warrant<br>Line Gross<br>200,00<br>100,00<br>301,00 | Line Net<br>200,00 Is<br>301,00 Is<br>301,00 Is | Statu<br>ssued<br>ssued  |
|                                                                                      | Actions                                             | Bank:         EAST         EASTERN BANK FOR A/F           Vendor 014995 /01. JACKETS UNLIMITED         316 OLD WARREN ROAD           SARKEER         MA         02777-0000           2 By Check         3 By Vendot           POLn         User Batch         invoice#           15653         14           15653         0415           15653         RDSF00EH           IASES         IAUC  2120-Check History - All Vouchers | D         PLUS           Invoice Date         05-Apr-2020           15-Apr-2020         01-Mag-2020           01-Mag-2020         01-Mag-2020           5 Paid on this Check         5 | Check#:         0342444           Type         P         Printed           CheckDate         08-Mag-2020         006184           TotalCheck         601,00         W Vew Check           4 By Vendor         \$ By         \$ By           10991099 Description                                                              | Clear Date<br>Void Date<br>0 Email Check<br>Warrant<br>Line Gross<br>200,00<br>100,00<br>301,00 | Line Net<br>200,00 Is<br>301,00 Is<br>301,00 Is | Statu<br>ssued<br>ssued  |
|                                                                                      | Actions                                             | Bank:         EAST         EASTERN BANK FOR A/F           Vendor 014995 /01. JACKETS UNLIMITED         316 OLD WARREN ROAD           SARKEER         MA         02777-0000           2 By Check         3 By Vendot           POLn         User Batch         invoice#           15653         14           15653         0415           15653         RDSF00EH           IASES         IAUC  2120-Check History - All Vouchers | D         PLUS           Invoice Date         05-Apr-2020           15-Apr-2020         01-Mag-2020           01-Mag-2020         01-Mag-2020           5 Paid on this Check         5 | Check#:         0342444           Type         P         Printed           CheckDate         08-Mag-2020         006184           Total Check         601,00         W View Check           4 By Vendor         S By         S By           1099 1099 Description                                                             | Clear Date<br>Void Date<br>0 Email Check<br>Warrant<br>Line Gross<br>200,00<br>100,00<br>301,00 | Line Net<br>200,00 Is<br>301,00 Is<br>301,00 Is | Statu:<br>ssued<br>ssued |

#### Figure 8 Vendor History • [Disbursement Checks] • [Drill Down] to Check History screen

With the software update, the user will see a list of the voucher payments made on the selected check. If the vouchers are not from a department for which the user has access, the system will now display an information message "Cannot View Voucher. No access to Department Group FIRE".

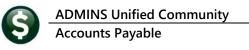

|                                                                                                 |              |                                                                                        |                                                                              |                                                                          | Check                                        | History - All Vo                                                        | ouchers                                | Paid on this C                                                     | heck                                                         |                                                                                    |                                                                                        |
|-------------------------------------------------------------------------------------------------|--------------|----------------------------------------------------------------------------------------|------------------------------------------------------------------------------|--------------------------------------------------------------------------|----------------------------------------------|-------------------------------------------------------------------------|----------------------------------------|--------------------------------------------------------------------|--------------------------------------------------------------|------------------------------------------------------------------------------------|----------------------------------------------------------------------------------------|
| Goto                                                                                            |              |                                                                                        | Bank:                                                                        | EAST EAS                                                                 | STERN BANK FOR A/I                           | P                                                                       |                                        | Check#: 033749                                                     | 8                                                            |                                                                                    |                                                                                        |
| Actions                                                                                         |              | PC                                                                                     | ) BOX 1<br>(LBRAHA                                                           | 000                                                                      | VAN POOL TRANSPO                             | RTATION                                                                 | Type<br>Check D<br>Warrant<br>Total Ch | P Printed<br>15-Aug-2018<br>006043<br>eck 38287,00<br>W View Check | Clear Date<br>Void Date<br>0 Email Check                     | Warrant                                                                            | 000000                                                                                 |
| 1<br>oucher                                                                                     | By Bank      | <b>C</b>                                                                               | POLn                                                                         | 2 By Check<br>User Batch                                                 | 3 By Vende                                   | or Summary                                                              | 4 By Vend                              | 9 Description                                                      | Warrant                                                      | Line Net                                                                           | Status                                                                                 |
| 29399                                                                                           | 4            | 47987                                                                                  | 2                                                                            | 15388                                                                    | 61805108                                     | 02-Jun-2018                                                             | 1099109                                | 9 Description                                                      | 650,00                                                       | 650.00                                                                             | Issued                                                                                 |
| 9399                                                                                            | 5            | 47191                                                                                  | 1                                                                            | 15388                                                                    | 61805108                                     | 02-Jun-2018                                                             |                                        |                                                                    | 2310.00                                                      | 2310.00                                                                            | Issued                                                                                 |
| 9399                                                                                            | 6            | 47191                                                                                  | 2                                                                            | <b>_</b>                                                                 | 120-Check History - Al                       | Vouchers Paid on this                                                   | heck                                   | ×                                                                  | 1584.00                                                      | 1584.00                                                                            | Issued                                                                                 |
| 9399                                                                                            | 7            | 47192                                                                                  | 1                                                                            | 15                                                                       | TEO CHECKTHOLOTY A                           | rodeners rule on this                                                   | erre en                                |                                                                    | 9710.00                                                      | 2310.00                                                                            | Issued                                                                                 |
| 9399                                                                                            | 8            | 47559                                                                                  | 1                                                                            | 15                                                                       |                                              |                                                                         |                                        |                                                                    |                                                              | 00,00                                                                              | Issued                                                                                 |
| 29399<br>29399                                                                                  | 9<br>1<br>11 | 47190<br>48339<br>48339                                                                |                                                                              |                                                                          | Cannot V                                     | iew Purchase O                                                          | rder. N                                | o access to Depa                                                   | rtment Group                                                 | SPED                                                                               | Issued<br>Issued<br>Issued                                                             |
| 9399<br>9399<br>9399                                                                            |              | 48339                                                                                  |                                                                              |                                                                          | Cannot V                                     | iew Purchase O                                                          | rder. N                                | o access to Depa                                                   | artment Group                                                | SPED                                                                               | Issued                                                                                 |
| 9399<br>9399<br>9399<br>9400<br>9400                                                            |              | 48339<br>48339<br>47189<br>47193                                                       |                                                                              |                                                                          | Cannot V                                     | iew Purchase O                                                          | rder. N                                |                                                                    | 1820.00                                                      | 00.00                                                                              | Issued<br>Issued                                                                       |
| 9399<br>9399<br>9399<br>9399<br>9400<br>9400                                                    |              | 48339<br>48339<br>47189                                                                |                                                                              |                                                                          | Cannot V                                     | iew Purchase O                                                          | rder. N                                | о access to Depa                                                   |                                                              | 3700.00                                                                            | Issued<br>Issued<br>Issued                                                             |
| 9399<br>9399<br>9399<br>9400<br>9400<br>9400                                                    |              | 48339<br>48339<br>47189<br>47193<br>47987<br>47987                                     | 1<br>2<br>1<br>1<br>2                                                        |                                                                          | Cannot V                                     | iew Purchase O                                                          | rder. N                                |                                                                    | 1820.00                                                      | 3700.00<br>1820.00                                                                 | Issued<br>Issued<br>Issued<br>Issued                                                   |
| 9399<br>9399<br>9399<br>9400<br>9400<br>9400<br>9400                                            |              | 48339<br>48339<br>47189<br>47193<br>47987                                              | 1<br>2<br>1<br>1<br>2<br>1<br>2<br>1                                         |                                                                          |                                              | 1                                                                       | rder. N                                |                                                                    | 1820.00<br>390.00                                            | 3700.00<br>1820.00<br>390.00                                                       | Issued<br>Issued<br>Issued<br>Issued<br>Issued                                         |
| 19399<br>19399                                                                                  |              | 48339<br>48339<br>47189<br>47193<br>47987<br>47987                                     | 1<br>2<br>1<br>1<br>2<br>1<br>2<br>1<br>2                                    | 15<br>15<br>15<br>15<br>15<br>15                                         | 0180610/                                     | /                                                                       | rder. N                                |                                                                    | 1820.00<br>1820.00<br>390.00<br>325.00                       | 3700.00<br>3700.00<br>1820.00<br>390.00<br>325.00                                  | Issued<br>Issued<br>Issued<br>Issued<br>Issued<br>Issued                               |
| 29399<br>29399<br>29399<br>29400<br>29400<br>29400<br>29400<br>29400<br>29400<br>29400          |              | 48339<br>48339<br>47189<br>47193<br>47193<br>47987<br>47987<br>47987                   | 1<br>2<br>1<br>1<br>1<br>2<br>1<br>2<br>1<br>2<br>1<br>2<br>1                | 17<br>15<br>15<br>15<br>15<br>15<br>15<br>388<br>15388<br>15388<br>15388 | 61806107<br>61806107<br>61806107<br>61806107 | 22-Jun-2018<br>22-Jun-2018                                              | rder. N                                |                                                                    | 1820.00<br>390.00<br>325.00<br>2100.00                       | 3700.00<br>3700.00<br>1820.00<br>390.00<br>325.00<br>2100.00                       | Issued<br>Issued<br>Issued<br>Issued<br>Issued<br>Issued<br>Issued                     |
| 29399<br>29399<br>29399<br>29400<br>29400<br>29400<br>29400<br>29400<br>29400                   |              | 48339<br>47189<br>47193<br>47987<br>47987<br>47987<br>47191<br>47191                   | 1<br>1<br>1<br>1<br>2<br>1<br>1<br>2<br>1<br>2<br>1<br>2<br>1<br>1<br>1<br>1 | 15<br>15<br>15<br>15<br>15<br>15<br>15<br>15<br>388<br>15388             | 61806107<br>61806107<br>61806107             | 22=Jun=2018<br>22=Jun=2018<br>22=Jun=2018                               | rder. N                                |                                                                    | 1820.00<br>390.00<br>325.00<br>2100.00<br>1440.00            | 3700.00<br>3700.00<br>1820.00<br>390.00<br>325.00<br>2100.00<br>1440.00            | Issued<br>Issued<br>Issued<br>Issued<br>Issued<br>Issued<br>Issued<br>Issued           |
| 29399<br>29399<br>29400<br>29400<br>29400<br>29400<br>29400<br>29400<br>29400<br>29400<br>29400 |              | 48339<br>48339<br>47189<br>47193<br>47987<br>47987<br>47987<br>47191<br>47191<br>47192 | 1<br>1<br>1<br>1<br>1<br>2<br>1<br>1<br>2<br>1<br>1<br>1<br>1<br>1<br>1      | 17<br>15<br>15<br>15<br>15<br>15<br>15<br>388<br>15388<br>15388<br>15388 | 61806107<br>61806107<br>61806107<br>61806107 | 22=Jun=2018<br>22=Jun=2018<br>22=Jun=2018<br>22=Jun=2018<br>22=Jun=2018 | rder. N                                |                                                                    | 1820.00<br>390.00<br>325.00<br>2100.00<br>1440.00<br>1470.00 | 3700.00<br>3700.00<br>1820.00<br>390.00<br>325.00<br>2100.00<br>1440.00<br>1470.00 | Issued<br>Issued<br>Issued<br>Issued<br>Issued<br>Issued<br>Issued<br>Issued<br>Issued |

Similar controls were implemented for Purchase Orders on the **[2 By Check]** tab of the Check History screen. If the purchase order is from a department for which the user has **"No Access"**, the system will now display a message "Cannot View Purchase Order. No access to Department Group SPED".

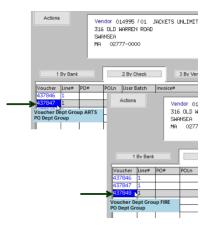

Hover over each voucher number to display the voucher department group and purchase order department group (if a purchase order was used). The hover text is available on the **[4 By Vendor]** tab as well.

| Goto                                                                                   | Check History - by Vend<br>Vendor: 023263                                                                                     | or in Chec                                 | k Date O                                 | rder                                                                 |                                           |         |
|----------------------------------------------------------------------------------------|----------------------------------------------------------------------------------------------------|--------------------------------------------|------------------------------------------|----------------------------------------------------------------------|-------------------------------------------|---------|
| Actions                                                                                | VAN POOL TRANSPORTATION<br>PO ROX 1000<br>HTLBRAHAM<br>NA 01095-0000                                                          |                                            |                                          |                                                                      |                                           |         |
|                                                                                        |                                                                                                    |                                            |                                          |                                                                      |                                           |         |
| 1 By Bank                                                                              |                                                                                                    | Vendor                                     |                                          | Varrant                                                              | Inv Date                                  | elView  |
| ck# Check D                                                                            | ate Type Warrant Vouch# Line PO# Total Check<br>2018 Printed 006043 229399 1 47189 1 00                                       |                                            | 5 Bv V<br>Line Net<br>3145,00<br>2860,00 | Invoice#<br>61805108                                                 | Inv Date<br>02-Jun-2018<br>02-Jun-2018    | W Check |
| ck# Check D<br>7498 15-Aug<br>7498 15-Aug<br>7498 15-Aug                               | tte Type Warset Vouch# Line PO# Total Check<br>2018 Printed 206043 229399 1 47189 1 00<br>2018 Printed 06043                  | Line Gross<br>3145.00                      | Line Net<br>3145.00<br>2860.00           | Invoice#<br>61805108                                                 | 02-Jun-2018                               | W Check |
| ck# Check D<br>7498 15-Aug<br>7498 15-Aug<br>7498 15-Aug                               | tte Type Warset Vouch# Line PO# Total Check<br>2018 Printed 206043 229399 1 47189 1 00<br>2018 Printed 06043                  | Line Gross<br>3145,00<br>2860,00           | Line Net<br>3145,00<br>2860,00<br>520,00 | Invoice#<br>61805108<br>61805108                                     | 02-Jun-2018<br>02-Jun-2018                | W Check |
| ck# Check D<br>7498 15-Aug<br>7498 15-Aug<br>7498 15-Aug<br>7498 15-Aug<br>7498 15-Aug | ate Type Warrant Vouch# Line PO# Total Check<br>2018 Printed 06043 129399 1 47189 1 00<br>2018 Printed 06043 129399 1 47189 1 | Line Gross<br>3145,00<br>2860,00<br>520,00 | Line Net<br>3145,00<br>2860,00<br>520,00 | Invoice#<br>61805108<br>61805108<br>61805108<br>61805108<br>61805108 | 02-Jun-2018<br>02-Jun-2018<br>02-Jun-2018 | W Check |

[ADM-AUC-AP-1039]

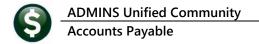

# **5 REPORTS**

ADMINS fixed some vendor reports to filter the information properly when selecting on entity. These reports are printed from either the Enter Vendors or the View Vendors screen. Select Purchase Orders > Enter Vendors > [7 Reports]. The list of changed reports is below:

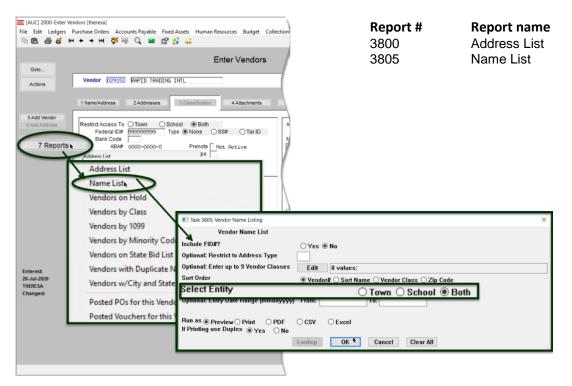

[ADM-AUC-AP-1029]

# **6** QUICK REPORT SELECTOR [ENHANCEMENT]

The **Quick Report/Task Selector** button is in the toolbar on all **AUC** screens. This feature allows a user to run any report in **AUC** quickly from any module instead of going to the report library for each module. Read **SY–117 Quick Report Selector** in the Help Reference Library for details on how to use this feature.

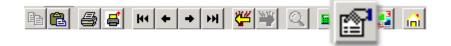

[ADM-AUC-DOC-183]

# 7 INTERFACES/IMPORTS ► Upload Vouchers – Spreadsheet

The **COVID19** pandemic forced school closures, resulting in the cancellation of field trips and other activities. Finance offices needed an efficient and rapid method for creating hundreds of refund vouchers for payees that were not already "vendors" set up in the system. To expedite the refunds, **ADMINS** made

several enhancements to the Interfaces/Imports > Upload Vouchers from a Spreadsheet process. Read about uploading vouchers in the Help Reference Library > AP–980 Upload Vouchers – Spreadsheet.

### 7.1 Use "999999999" Fed ID for Refund Vouchers [Enhancement]

This change enables refunds to be handled without requiring a social security number for each "vendor" created via the upload. Federal Identification numbers (in **"Column L"**) are a required field and cannot be left blank. Using the **"9999999999"** number tells the system that the vendor will not require a **Fed ID** or **Social Security Number** and the system will not attempt to match the vendor to an existing vendor in the database.

|   | К                                     | L              | М                           |
|---|---------------------------------------|----------------|-----------------------------|
|   | 11. Country - Full Name<br>(Optional) | 12. Federal ID | 13. Federal ID Type         |
| 1 | [Max 40]                              | (Required)     | [T=Tax ID/S=SS#/Blank=None] |
| 2 | COUNTRY                               | FEDID          | FIDTYP                      |
| 3 |                                       | 999999999      |                             |

While this change was made to address student refunds, the same process may be used for other similar situations, for example, recreation fees or summer camp tuition.

Figure 9 Federal ID specified as nine "9s" will not be compared to Federal IDs in the Vendor Database

[ADM-AUC-AP-1016]

# 7.2 Upload Vouchers Edit List [Enhancement]

| Courie | er New 💌                            | 9 <b>- B / U ■ -</b> ≔                                                                                                    | ⊈ ≢ ≡ ≆                                         | 3 6                                                                                                    |
|--------|-------------------------------------|----------------------------------------------------------------------------------------------------|-------------------------------------------------|----------------------------------------------------------------------------------------------------|
| £115   |                                     |                                                                                                    |                                                 |                                                                                                    |
| 2343-  | APVOULODEDT . REE                   | Printed 28-Jul-20                                                                                                    | 20 at 09:44:56                                  |                                                                                                    |
|        |                                     |                                                                                                    |                                                 | Town of Admins<br>Voucher Load Edit List                                                                                                    |
|        | Batch Userna                        | TUPPERA                                                                                                    |                                                 |                                                                                                    |
| Batch  | Department Gro                      | and i a tractioners                                                                                                    |                                                 |                                                                                                    |
|        |                                     | nk: EAST                                                                                                    |                                                 |                                                                                                    |
|        |                                     | te: 28-Jul-2020                                                                                                    |                                                 |                                                                                                    |
|        |                                     | le: D:\AUC_DEVELOPMENT\ADMHOME\1                                                                                                    | RANSFER\UPLOAD                                  | DSOVOUCHERS.CSV                                                                                                    |
|        |                                     | -                                                                                                    |                                                 |                                                                                                    |
| CSV    |                                     |                                                                                                    |                                                 |                                                                                                    |
| Line   | Vendor Remit                        | Spreadsheet Name/Address                                                                                                    | Federal ID                                      | Account                                                                                                    |
|        | venuor Realto                       |                                                                                                    |                                                 |                                                                                                    |
|        |                                     |                                                                                                    |                                                 |                                                                                                    |
|        |                                     | BENTON, JOHN B JR                                                                                                    |                                                 | 1000-100-0000-000-00-59020                                                                                                    |
|        |                                     | BENTON, JOHN B JR<br>6649 N BLUE GUM ST                                                                                                    | 999999999                                       |                                                                                                    |
| 3      | 000000 00                           | BENTON, JOHN B JR<br>6649 N BLUE GUM ST<br>NEW ORLEANS LA 70116-0000                                                                                                    | 999999999                                       | 1000-100-0000-00-00-00-59020<br>TRANSFER TO SPECIAL REVENUE FUND                                                                                                    |
| 3      |                                     | BENTON, JOHN B JR<br>6649 N BLUE GUM ST<br>NEW ORLEANS LA 70116-0000<br>CHANAY, JEFFREY A ESQ                                                                                                    | 999999999                                       | 1000-100-0000-000-00-00-59020<br>TRANSFER TO SPECIAL REVENUE FUND<br>1000-100-0000-000-00-00-59050                                                                                                    |
| 3      | 000000 00                           | BENTON, JOHN B JR<br>6649 N BLUE GUM ST<br>NEW ORLEANS LA 70116-0000<br>CHANAY, JEFFREY A ESQ<br>4 B BLUE RIDGE BLVD                                                                                                    | 999999999                                       | 1000-100-0000-00-00-00-59020<br>TRANSFER TO SPECIAL REVENUE FUND                                                                                                    |
| 3      | 000000 00                           | BENTON, JOHN B JR<br>6649 N BLUE GUM ST<br>NEW ORLEANS LA 70116-0000<br>CHANAY, JEFFREY A ESQ<br>4 B BLUE RIDGE BLVD<br>BRIGHTON MI 48116-0001                                                                                                    | 999999999                                       | 1000-100-0000-000-00-59020<br>TRANSFER TO SPECIAL REVENUE FUND<br>1000-100-0000-000-00-00-59050<br>TRANSFER TO AGENCY                                                                                                    |
| 3      | 000000 00                           | BENTON, JOHN B JR<br>6649 N BLUE GUN ST<br>NEW CRLEANS LA 70116-0000<br>CHANAY, JEFFREY A ESQ<br>4 B BLUE RIDGE BLVD<br>BRIGHTON MI 48116-0001<br>CHEMEL, JAMES L CPA                                                                                                    | 999999999                                       | 1000-100-0000-000-00-59020<br>TRANSFER TO SPECIAL REVENUE FUND<br>1000-100-0000-000-00-00-59050<br>TRANSFER TO AGENCY<br>1000-114-0000-001-00-00-52500                                                                                       |
| 3      | 000000 00                           | EENTON, JOHN B JR<br>6649 N BLUE GUM ST<br>NEW GRLEANS LA 70116-0000<br>CHUNGN, JEFTREY & ESQ<br>4 B BLUE RIDDE BLVD<br>BRIGHTON MI 48116-0001<br>CHENEL, JAMES L CPA<br>8 W CERRITOS AVE 454                                                                                                | 999999999                                       | 1000-100-0000-000-00-59020<br>TRANSFER TO SPECIAL REVENUE FUND<br>1000-100-0000-000-00-00-59050<br>TRANSFER TO AGENCY                                                                                                    |
| 3      | 000000 00<br>000000 00              | EENTCH, JORN B JR<br>6649 N BLUE GUM ST<br>NEW CRLEANS LA 70116-0000<br>CHANAY, JEFFEY A ESQ<br>4 B BLUE RIDGE BLVD<br>BRIGHTON MI 40116-0001<br>CHEMEL, JAMES L CFA<br>8 W CERRITOS AVE \$54<br>BRIDGEPORT NJ 00014-0002                                                                    | 999999999<br>999999999<br>999999999             | 1000-100-0000-000-00-59020<br>TRANSFER TO SPECIAL REVENUE FUND<br>1000-100-0000-000-00-00-59050<br>TRANSFER TO AGENCY<br>1000-114-0000-001-00-00-52500<br>DUES/SUBSCRIPTIONS                                                                 |
| 3      | 000000 00                           | EENTCH, JOHN B JR<br>6649 M BLUE GUM ST<br>MEW GRIEBNS LA 70116-0000<br>CHANAY, JEFFREY A ESQ<br>4 B BLUE RIDDE BLVD<br>BRIGHTON MI 48116-0001<br>CHEMEL, JAMES L CFA<br>8 W CERRITOS AVE 454<br>BRIDGEFORT MJ 08014-0002<br>FELIZ FRINTING SERVICE                                          | 999999999<br>999999999<br>999999999             | 1000-100-0000-000-00-00-59020<br>TRAMSFER TO SPECIAL REVENUE FUND<br>1000-100-0000-000-00-00-59050<br>TRAMSFER TO AGENCY<br>1000-114-0000-001-00-00-52500<br>DUES/SUBSCRIFTIONS<br>1000-122-0000-001-00-00-51120                             |
| 3      | 000000 00<br>000000 00              | EENTCH, JORN B JR<br>6649 N BLUE GUM ST<br>NEW CRLEANS LA 70116-0000<br>CHANAY, JEFFEY A ESQ<br>4 B BLUE RIDGE BLVD<br>BRIGHTON MI 40116-0001<br>CHEMEL, JAMES L CFA<br>8 W CERRITOS AVE 454<br>BRIDGEPORT NJ 00014-0002<br>FELIZ FRINTING SERVICE<br>639 MAIN ST                            | 999999999<br>999999999<br>999999999             | 1000-100-0000-000-00-59020<br>TRANSFER TO SPECIAL REVENUE FUND<br>1000-100-0000-000-00-00-59050<br>TRANSFER TO AGENCY<br>1000-114-0000-001-00-00-52500<br>DUES/SUBSCRIPTIONS                                                                 |
| 3      | 000000 00<br>000000 00              | EENTCH, JOHN B JR<br>6649 M BLUE GUM ST<br>MEW GRIEBNS LA 70116-0000<br>CHANAY, JEFFREY A ESQ<br>4 B BLUE RIDDE BLVD<br>BRIGHTON MI 48116-0001<br>CHEMEL, JAMES L CFA<br>8 W CERRITOS AVE 454<br>BRIDGEFORT MJ 08014-0002<br>FELIZ FRINTING SERVICE                                          | 999999999<br>999999999<br>999999999             | 1000-100-0000-000-00-00-59020<br>TRAMSFER TO SPECIAL REVENUE FUND<br>1000-100-0000-000-00-00-59050<br>TRAMSFER TO AGENCY<br>1000-114-0000-001-00-00-52500<br>DUES/SUBSCRIFTIONS<br>1000-122-0000-001-00-00-51120                             |
| 3      | 000000 00<br>000000 00              | EENTCH, JORN B JR<br>6649 N BLUE GUM ST<br>NEW CRLEANS LA 70116-0000<br>CHANAY, JEFFEY A ESQ<br>4 B BLUE RIDGE BLVD<br>BRIGHTON MI 40116-0001<br>CHEMEL, JAMES L CFA<br>8 W CERRITOS AVE 454<br>BRIDGEPORT NJ 00014-0002<br>FELIZ FRINTING SERVICE<br>639 MAIN ST                            | 999999999<br>999999999<br>999999999<br>99999999 | 1000-100-0000-000-00-00-59020<br>TRAMSFER TO SPECIAL REVENUE FUND<br>1000-100-0000-000-00-00-59050<br>TRAMSFER TO AGENCY<br>1000-114-0000-001-00-00-52500<br>DUES/SUBSCRIFTIONS<br>1000-122-0000-001-00-00-51120                             |
| 3      | 000000 00<br>000000 00<br>000000 00 | EENTCH, JOHN B JR<br>6649 H BLUE GUM ST<br>MEW GRIEBNS IA 70116-0000<br>CHANAY, JEFFREY A ESQ<br>4 B BLUE RIDDE BLVD<br>BRIGHTON MI 48116-0001<br>CHEMEL, JAMES L CPA<br>8 W CERRITOS AVE 495<br>BRIDGEFORI NJ 08014-0002<br>FEILZ FRITING SERVICE<br>639 MAIN ST<br>ANCHORAGE AK 99501-0003 | 999999999<br>999999999<br>999999999<br>99999999 | 1000-100-0000-000-00-00-59020<br>TRANSFER TO SPECIAL REVENUE FUND<br>1000-100-0000-000-00-00-59050<br>TRANSFER TO AGENCY<br>1000-114-0000-001-00-00-52500<br>DUES/SUBSCRIFILONS<br>1000-122-0000-001-00-00-51120<br>ADMINISTRATIVE PERSONNEL |

#### Figure 10 Before – all vendors were listed as # "000000-00"

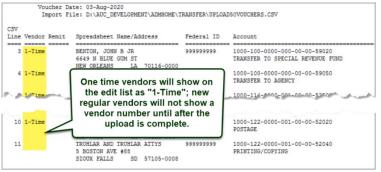

Figure 11 After – one-time vendors are designated "1-Time

Prior to the software update, all vendors on the **Voucher Load Edit List** were listed with a Vendor / Remit number of 000000 00; now the edit list designates one-time vendors as **"1-Time"**.

New regular vendors will not be assigned a vendor number until the upload is complete.

[ADM-AUC-AP-1033]

## 7.3 Column Headers [Enhancement]

The spreadsheet template column headers for the Vendor names were retitled. Prior to the software update, columns **A** and **B** were both titled **"Name"**. **Column A (Full Name)** is required; **column B (Second Name)** is optional.

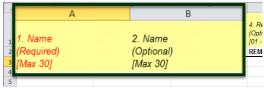

Figure 12 Before Columns A & B

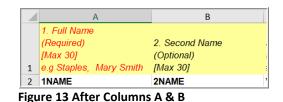

The name columns are used by the system when creating accounts payable checks. As such, enter the name in the first column the way that it should appear on the check. For companies, (and less frequently for individuals), if the name exceeds 30 characters, use the second column to complete the name. The check will "stack" the first name above the second name on the face and address of the check.

| 4  | AutoSave 💽 街 🦒 🗸 🗟 🤟 🤕 Upload_Voucher_Template.xls - Read-Only -  |                        |                                          |                 |                                               |       |        |      |  |
|----|-------------------------------------------------------------------|------------------------|------------------------------------------|-----------------|-----------------------------------------------|-------|--------|------|--|
| Fi | ile                                                               | Home                   | Insert                                   | Page Layout     | Formulas                                      | Data  | Review | View |  |
| H1 | 8                                                                 | -                      | : ×                                      | √ fx            |                                               |       |        |      |  |
|    | А                                                                 |                        |                                          |                 | В                                             |       | С      |      |  |
| 1  | 1. Full Name<br>(Required)<br>[Max 30]<br>e.g Staples, Mary Smith |                        | 2. Second Name<br>(Optional)<br>[Max 30] |                 | 3. AUC Vendor Number<br>(Optional)<br>####### |       | umber  |      |  |
| 2  | 1NA                                                               |                        |                                          | 2NAME           |                                               | VENDO | JR     |      |  |
| 3  |                                                                   | es Montgo<br>nonoliton |                                          | F Postouront    | Post Lunch in                                 | Town  |        |      |  |
| 4  | Cosmopolitan  Caterers  E<br>Mick Jagger                          |                        |                                          | L NESIGUIDIIL - | Dest Lunch III                                | TOWN  |        |      |  |
| 13 | IVICK                                                             | Jugger                 |                                          |                 |                                               |       |        |      |  |
| 14 |                                                                   |                        |                                          |                 |                                               |       |        |      |  |

For example, in **Figure 14**, on line four, a company named "*Cosmopolitan* .... *Restaurant – Best Lunch in Town*" is entered; on line 12, an individual named "*Mick Jagger*" is entered.

The format of the data in the spreadsheet is reflected on the printed checks as shown in **Figure 15**:

Figure 14 Sample file with individual and company names

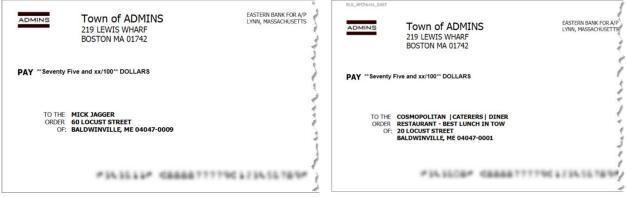

Figure 15 How the names will appear on the printed checks

[ADM-AUC-AP-1032] [ADM-AUC-AP-1044]

### 7.4 Blank Lines in the Spreadsheet are Discarded [Enhancement]

|    | А                         | В             | С                     | D         | E 🦸                   |
|----|---------------------------|---------------|-----------------------|-----------|-----------------------|
|    | 1 Full Name               | 2 Second Name | 3 AUC Vendor Number   | 4 Remit # | 5 Address 1           |
|    | (Required)                | (Optional)    | (Optional)            |           | (Required)            |
| 1  | [Max 30]                  | [Max 30]      | (Optional)<br>####### | - 99]     | [Max 50]              |
|    | 1NAME                     | 2NAME         | VENDOR                | REMIT     | L01ADDR               |
| 3  | Benton, John B Jr         |               |                       |           | 6649 N Blue Gum St    |
| 4  | Chanay, Jeffrey A Esq     |               |                       |           | 4 B Blue Ridge Blvd   |
| 5  | Chemel, James L Cpa       |               |                       |           | 8 W Cerritos Ave #54  |
| 6  | Feltz Printing Service    |               |                       |           | 639 Main St           |
| 7  | Printing Dimensions       |               |                       |           | 34 Center St          |
| 8  | Chapman, Ross E Esq       |               |                       |           | 3 Mcauley Dr          |
| 9  | Morlong Associates        |               |                       |           | 7 Eads St             |
| 10 | Commercial Press          |               |                       |           | 7 W Jackson Blvd      |
| 11 | Truhlar And Truhlar Attys |               |                       |           | 5 Boston Ave #88      |
| 12 | King, Christopher A Esq   |               |                       |           | 228 Runamuck PI #2808 |
| 13 |                           |               |                       |           |                       |
| 14 | Dorl, James J Esq         |               |                       |           | 2371 Jerrold Ave      |
| 15 | Rangoni Of Florence       |               |                       |           | 37275 St Rt 17m M     |
| 16 | Feiner Bros               |               |                       |           | 25 E 75th St #69      |
| 17 | Buckley Miller & Wright   |               |                       |           | 98 Connecticut Ave Nw |
| 18 | Rousseaux, Michael Esq    |               |                       |           | 56 E Morehead St      |
| 19 | Century Communications    |               |                       |           | 73 State Road 434 E   |
| 20 | Bolton, Wilbur Esq        |               |                       |           | 69734 E Carrillo St   |
| 21 | T M Byxbee Company Pc     |               |                       |           | 322 New Horizon Blvd  |
| 22 | Farmers Insurance Group   |               |                       |           | 1 State Route 27      |
| 23 | Post Box Services Plus    |               |                       |           | 394 Manchester Blvd   |
| 24 | Sport En Art              |               |                       |           | 6 S 33rd St           |
| 25 |                           |               |                       |           |                       |
| 26 | C 4 Network Inc           |               |                       |           | 6 Greenleaf Ave       |

Prior to the software update, if a spreadsheet to be uploaded had blank lines, the system would reject the upload.

### ADMINS added a feature

to discard unused blank lines within the spreadsheet so that the process may continue uninterrupted.

Nine digits are required for zip codes in column J. If the spreadsheet is saved in **Excel®** and strips the leading zero, the process will now pad the zip code

to restore the leading zero.

Figure 16 Spreadsheet with blank lines

[ADM-AUC-AP-1015]

# 7.5 Zip Codes [Enhancement]

| J                                                 | К                                                 |
|---------------------------------------------------|---------------------------------------------------|
| 10. 9 Digit Zip Code<br>(Required)<br>[no dashes] | 11. Country - Full Name<br>(Optional)<br>[Max 40] |
| ZIPCODE                                           | COUNTRY                                           |
| 014602203                                         |                                                   |
|                                                   |                                                   |

Figure 17 Zip Code will now be padded to restore leading zero

[ADM-AUC-AP-1031]

# 8 YEAR END [Fix]

ADMINS closed a loophole that allowed users to circumvent the year end access restrictions to vouchers.

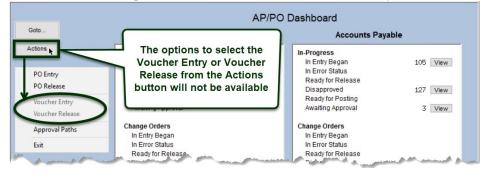

Users will no longer be able to click on the **[Actions]** button to work on vouchers when the access is temporarily restricted at year end.

[ADM-AUC-AP-1021]

# 9 1099 PROCESSING → FORM 1099-NEC [Enhancement]

Due to the creation of **Form 1099-NEC** (please see <u>AP-710 1099 Processing</u> for a full description), the **IRS** revised **Form 1099-MISC** and rearranged box numbers for reporting certain income. Changes in the reporting of income and the form's box numbers are listed below.

- Payer made direct sales of \$5,000 or more (checkbox) in box 7.
- Crop insurance proceeds are reported in box 9.
- Gross proceeds to an attorney are reported in box 10.
- Section 409A deferrals are reported in box 12.
- Nonqualified deferred compensation income is reported in box 14.
- Boxes 15, 16, and 17 report state taxes withheld, state identification number, and amount of income earned in the state, respectively.

See <u>https://www.irs.gov/instructions/i1099msc</u> for detailed information from the IRS. More information will be provided in the **December 2020 Software Release Notes** and during the annual **1099 Webinar**.

[ADM-AUC-AP-991]

### 9.1 Prior Year Electronic file [Fix]

When creating a submission for a prior year, the electronic file did not have a "P" in position six of the "T" record at the top of the file. **ADMINS** corrected this for any prior year submissions going forward.

| 🧐 irstax_1_2017_202091610525.dat - Notepad | _                                       |        | ×      |
|--------------------------------------------|-----------------------------------------|--------|--------|
| File Edit Format View Help                 |                                         |        |        |
| T2017P04123 <sup>005</sup> TOWN OF ADMINS  |                                         |        | $\sim$ |
| 567ADMI 6 14 TOW                           | V OF ADMINS                             |        |        |
| B2017 1011104324004116 00                  | 00000075000000000000000000000000000     | 000000 | 00(    |
| C00000001 0000000000007500000000000000000  | 000000000000000000000000000000000000000 | 000000 | 00(    |
| K0000001 00000000000075000000000000000000  | 000000000000000000000000000000000000000 | 000000 | 00(    |
| F0000001000000000000000000000000000000     | 31                                      |        |        |

[ADM-AUC-AP-1036]

# **10 CHANGE / SET AUC PASSWORDS [ENHANCEMENT]**

**ADMINS** added a **[Reset Password]** button on the login screen that allows users to reset their own **AUC** passwords. The feature requires an email address on the user profile for the user account.

|  | Please Sign In:<br>Username THEESEA_ADMIN Theresa Campbell - s<br>Password Login Exit Training Mode | Reset Passw | Please Sign In:<br>Username<br>Password HERESPLACHTH<br>Login Exit Training Mode |
|--|----------------------------------------------------------------------------------------------------|-------------|----------------------------------------------------------------------------------|
|--|----------------------------------------------------------------------------------------------------|-------------|----------------------------------------------------------------------------------|

Figure 18 Before and After - the new Reset Password button on the login screen

Release Notes – Version 20.3 September 2020

ADMINS Unified Community Accounts Payable

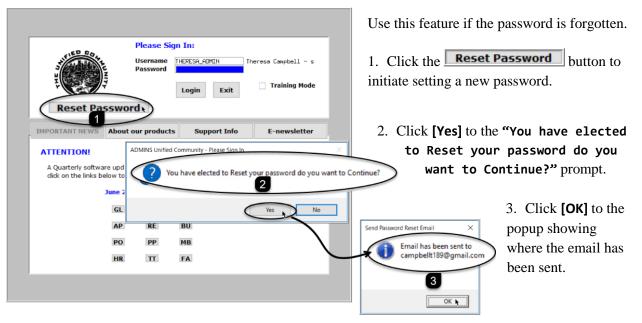

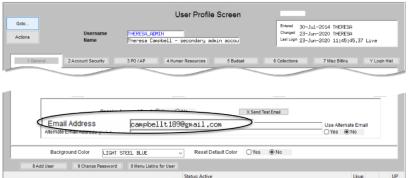

The email will be sent to the email address on the contact tab of the user profile table. The prompt will show which email address will be used. Check the email account for the new password for **AUC**.

Figure 19 Set up email addresses for AUC users

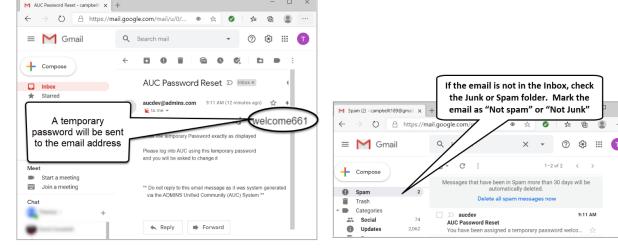

Figure 20 Sample email sent with temporary password

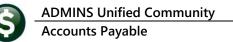

| 17.0                                                                                                    | Please Si               | gn In:                  |                                                                           |
|----------------------------------------------------------------------------------------------------|-------------------------|-------------------------|---------------------------------------------------------------------------|
| A CONTRACTOR OF A CONTRACTOR OF A CONTRACTOR OF A CONTRACTOR OF A CONTRACTOR OF A CONTRACTOR OF A CONTRACTOR OF A CONTRACTOR A CONTRACTOR A CONTRA | Username<br>Password    | THERESA_ADMIN           | Theresa Campbell - s                                                      |
|                                                                                                    |                         |                         | Training Mode                                                             |
| Please Enter Password  New Password  Confirm Password                                                                                                    | <u>OK</u> <u>C</u> ance |                         | When entering t<br>new password, t<br>characters will t<br>masked and the |
| A Quarterly software upo<br>click on the links below to                                                                                                    |                         | ed on your site. Please | length may lool different from wh                                         |
|                                                                                                    |                         |                         | is typed. Click of                                                        |

If the email is not found in the inbox, check the spam or junk folder. Use the password in the email exactly as shown (case sensitive). The system will immediately prompt for a new password.

Type a new password and confirm the new password.

#### Figure 21 Entering a new password

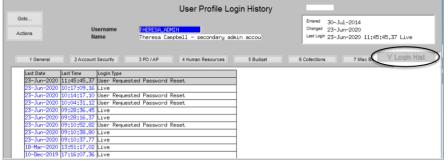

The super-user on the site may view the **User Profile** [Y Login History] tab to see logon and password reset activity.

Figure 22 Login History Screen for super-users

If the user profile does not have an email set up, the system will display this message. Contact the super user on your site or **ADMINS** to add an email address to the user profile.

If no email should be associated with the username, contact <a href="mailto:support@admins.com">support@admins.com</a> to reset the password.

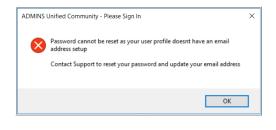

[ADM-AUC-SY-8130]

### 10.1 New Message on Password Errors [Enhancement]

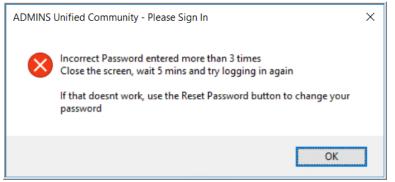

**ADMINS** changed the invalid password message to reflect the availability of the Reset Password button and to let users know that they may try again after five minutes.

Figure 23 New Incorrect Password message

[ADM-AUC-SY-8159]

# **11 LOGIN SCREEN SUPPORT INFO TAB [ENHANCEMENT]**

Many users only use this screen to  $\log in - but$  there are other features available. Click on the **[Support Info]** tab. There are 3 buttons on this screen to easily join a **Go To Meeting**, access the **ADMINS** website or email **ADMINS** support.

# 11.1 [Join Go To Meeting]

| E ADMINS Unified Community -<br>File Edit Help | Please Sign In              |                                                                                                    |                                                                                              | - 🗆 X                                                                                                    | The first button<br>Meeting], brin                                                       |                                                             |
|------------------------------------------------|-----------------------------|----------------------------------------------------------------------------------------------------|----------------------------------------------------------------------------------------------|----------------------------------------------------------------------------------------------------|------------------------------------------------------------------------------------------|-------------------------------------------------------------|
|                                                |                             | Please Sign In:<br>Username THERESA The<br>Password                                                                                         | iresa                                                                                        |                                                                                                    | GoToMeeting<br>joining a GoTo                                                            | website, to allow <b>Meeting</b> from                       |
|                                                | Reset Password              | Login Exit                                                                                                    | Training Mode                                                                                |                                                                                                    |                                                                                          | : Enter the nine-                                           |
|                                                | IMPORTANT NEWS A<br>Support | Libout our product Support Info<br>Click the Button to start your broater<br>Join Go To Meeting<br>ADMINS Website<br>Send E-Mail to Support | SIGNAMETERS<br>INCLAMETERS<br>Ready to mee<br>To connect to an onli<br>ID provided by the or | Harves & Sanfark + Pure Lifting Resource +<br>t on GoToMeeting?<br>ne meeting, enter the GoToMeeting<br>gamizer. | - □ ×<br>介 ☆ ② ②<br>UeitedStates - Sesperi 65/0g, CONT//CTS4425 1000581137 Jain   Heat ▲ | git meeting<br>number to<br>be joined<br>to the<br>meeting. |
|                                                |                             |                                                                                                    |                                                                                              |                                                                                                    |                                                                                          |                                                             |

### 11.2 [ADMINS Website]

The second button will bring up the **ADMINS** website home screen. Access news, release notes, webinars, and selected help documents here.

| Reset Passwor  | Password           | n In:<br>HERESA<br>Login Exit                  | Theress Training Mode | inscom/ D = 🗟 C 💳 adm |                                                                                  | 8          | >      |
|----------------|--------------------|------------------------------------------------|-----------------------|-----------------------|----------------------------------------------------------------------------------|------------|--------|
| IMPORTANT NEWS | About our products | Support Info                                   | nttps://adm           |                       | INS, Inc Municipal S ×<br>support@admins.com                                     |            | 10 2 3 |
| Support        | ADMIN              | o start your brouse<br>To Meeting<br>S Website |                       | can ADMINS produc     | tion 2800 Certer Lis What's No<br>Control of the services help yo                |            | ÷      |
|                |                    |                                                |                       |                       | ELATIONSHIPS, RESULTS                                                            |            | 0      |
|                |                    |                                                |                       |                       | d our customers with quality software product<br>test level of customer service. | ts and the | (0)    |

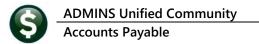

# 11.3 [Send E-Mail to Support]

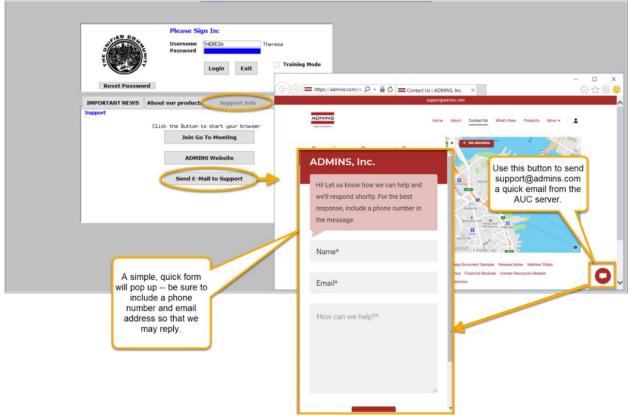

The third button opens the **ADMINS "Contact Us"** page to instantly send an email to **ADMINS** support. Every page on the website has the button to allow emailing support instantly.

[ADM-AUC-SY-8154]

# **12 HELP REFERENCE LIBRARY**

In addition to the following new or updated documents added to the Help Reference Library, the **"SYSTEM"** sections of each library were standardized for the help documents that are not specific to the module. See the **"System"** bullet below for an example.

### 12.1 New or Updated Documents

| ٠ | Top Level           | AP–100 Help Documents Index        | [Updated] |
|---|---------------------|------------------------------------|-----------|
| ٠ | QUERIES             | AP–490 Warrant History             | [Updated] |
| ٠ | YEAR END PROCESSING | AP-710 1099 Processing             | [Updated] |
| ٠ | INTERFACES/IMPORTS  | AP–980 Upload Vouchers–Spreadsheet | [Updated] |
| ٠ | SYSTEM              | SY-117 Quick Report Selector       | [New]     |
|   |                     | SY–145 Reset Password              | [New]     |